# **SISTEMA DE LOCALIZAÇÃO E ORIENTAÇÃO PARA UM VEÍCULO AUTÔNOMO UTILIZANDO REAL TIME KINEMATIC (RTK)**

Matheus Martins Barbosa<sup>1</sup>; Alexandre Harayashiki Moreira<sup>2</sup>

<sup>1</sup>Aluno de Iniciação Científica do Instituto Mauá de Tecnologia; <sup>2</sup>Professor do Instituto Mauá de Tecnologia.

**Resumo***. Otimizar o sistema de localização de um veículo autônomo é parte importante para garantir precisão na navegação desse transporte. Com base nisso, o objetivo desse trabalho foi a integração de um sistema de localização utilizando uma técnica chamada de Real Time Kinematic (RTK) em um veículo para transporte de pessoas. A fim de atingir tal objetivo, foram utilizadas linguagens de programação e equipamentos de geolocalização para programar o envio e recebimento de dados como de posicionamento geográfico, precisão e qualidade de conexão via satélite. A programação foi feita em Python utilizando as bibliotecas Pyserial: para comunicação serial, Pynmea2: para decodificação dos dados geodésicos, Folium: para visualização em mapa, e Pyproj: para cálculos direcionais usando elipsoides. Enquanto isso, os equipamentos foram o Sparkfun RTK Surveyor: para cálculo de correções e operação GNSS, a antena TOP106 GNSS: para conexão via satélite, e o rádio de telemetria RFD900+: para o envio de dados. Como resultado, foi obtido um sistema de localização RTK capaz de fornecer dados de posição e orientação com precisão de 1cm.*

## **Introdução**

O surgimento de veículos autônomos está rapidamente transformando a mobilidade urbana, prometendo uma gama de benefícios que incluem a redução dos acidentes de trânsito, otimização do uso de infraestrutura rodoviária além tornar o transporte mais conveniente para as pessoas.

Segundo pesquisa da Baidu na China, podem reduzir os acidentes em até 90% e melhorar o tráfego em até 20% (Uol, 2022). Isso ocorre, pois, a forma com que a inteligência de um carro autônomo realiza tarefas desviando de obstáculos, regulando velocidade, fazendo ultrapassagens e mantendo a segurança, se muito bem elaborada, supera a reação humana.

De acordo com a SAE (SOCIETY OF AUTOMOTIVE ENGINEERS, 2021) a autonomia destes veículos está classificada em cinco níveis, sendo o nível 0 sem automação nenhuma, enquanto o nível 5 representa autonomia total. Entretanto, conhecer a localização e orientação desses veículos é fundamental para garantir esta autonomia dos veículos.

Nesse contexto, sistemas de localização em tempo real como o Real Time Kinematic (RTK) surgem como uma solução promissora e altamente precisa para enfrentar os desafios de navegação enfrentados pelos veículos autônomos. O sistema de localização RTK é uma tecnologia avançada que utiliza a correção em tempo real de sinais GNSS (Global Navigation Satellite System) para fornecer informações de localização extremamente precisas. Este método elimina erros sistemáticos comuns em sistemas de posicionamento convencionais e permite que veículos autônomos determinem sua posição e orientação com alta precisão. A utilização de estações terrestres de referência, conhecidas como estações de base, permite a correção em tempo real dos dados GNSS, melhorando substancialmente a confiabilidade e a acurácia da localização.

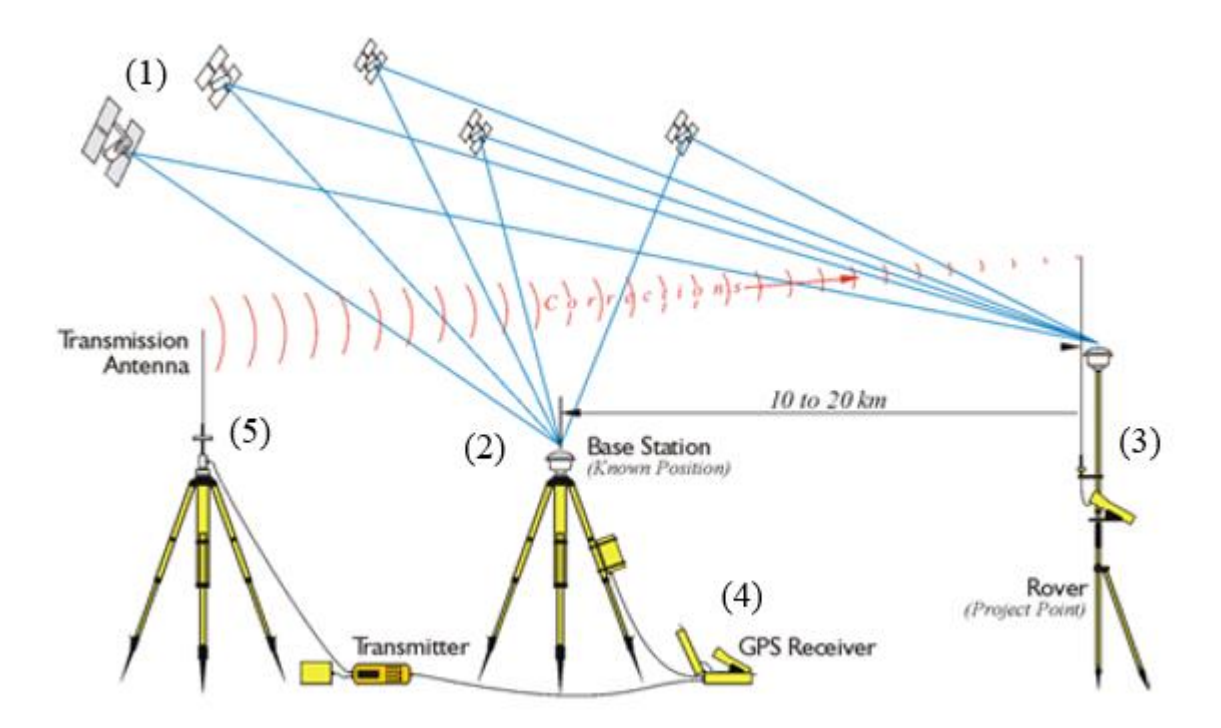

Fonte: GPS for Land Surveyors. Acesso em: 16 de março de 2023. Nota: Adaptado. Na Figura 1, é possível observar o funcionamento de um sistema RTK. A base fixa (2) obtém sua posição por meio de um cálculo já pré-estabelecido chamado de Carrier-Phase Measurement embutido no chip dentro do provedor RTK. Essa operação estuda a fase da forma de onda transmitida pelo relógio atômico nos satélites (1) por meio de iterações (EMLID, 2022). Ao efetuar a correção das posições recebidas pelo seu receptor GPS (4), a base fixa envia dados para a base móvel (3) em um tipo de padrão de comunicação chamado RTCM (Radio Technical Comission for Maritime) via conexão Internet NTRIP (Networked Transport for RTCM via Internet Protocol) ou telemetria de rádio (5) (SEIDLE, 2020).

## **Material e Método**

Na Figura 2 são apresentados em (a) o RTK Surveyor da Sparkfun, em (b) a antena GNSS Multi-band TOP106 da TOPGNSS e em (c) o rádio de telemetria RFD900+ da RFDesign. O provedor RTK será o responsável por realizar as correções e providenciar os dados a serem transmitidos. Enquanto isso, a antena TOP106 permitirá que o surveyor receba a posição e demais informações via satélite e o rádio garante a comunicação entre as bases fixa e móveis.

Figura 2 – Equipamentos RTK. (a) Sparkfun RTK Surveyor. (b) Antena GNSS Multi-band TOP106. (c) Rádio RFDesign RFD900+.

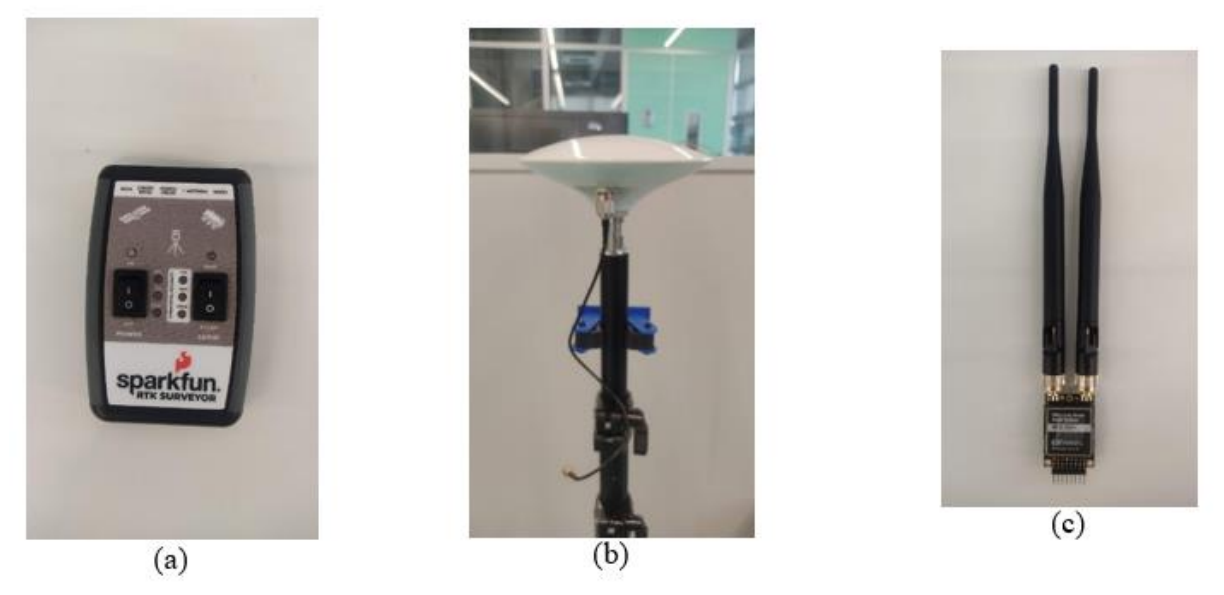

Fonte: Elaboração Própria

A montagem do sistema de orientação irá depender de um RTK Surveyor em função de base fixa, que ficará instalada no terraço do bloco W do *campus* ou outro local alto para obter boa visão aérea. Além de dois outros provedores da Sparkfun operando como base móvel, que serão instalados no carro. A existência dessas duas bases móveis, chamadas de "Rover 1" e "Rover 2", é essencial para que seja possível determinar a direção do carro, transformando-o em um vetor direcional no algoritmo com base nos dados de latitude e longitude. A instalação de ambos *Rovers* será alinhada com as rodas traseiras do veículo. Esse local é importante pois é colinear com o Centro Instantâneo de Rotação do carro durante curva, um ponto fixo de referência, importante para o controle das rodas dianteiras.

#### *RTK Surveyor*

O *RTK Surveyor* é um dispositivo com receptor GNSS capaz de operar tanto em modo "Rover" (base móvel), quanto em modo "Base" (base fixa).

Quando em estado "Base", o eletrônico inicia um processo chamado de *Survey-in* ativado pelo usuário via *software*. Em que permanece em um período de 60 a 120 segundos realizando cálculos de correção até atingir uma certa precisão para que possa enviar sua posição. Após isso, começa a transmiti-la por RTCM para outros *RTK Surveyor* em modo de base móvel.

Quando em estado "Rover", mas sem conexão com uma base fixa, o provedor entra em modo de posicionamento. Nessa configuração, o *surveyor* recebe sinais das 4 constelações GNSS (GPS, Glonass, Galileo e BeiDou) e calcula sua posição via triangulação de satélite, como um dispositivo GNSS comum. Atingindo precisão de apenas 300 milímetros (SEIDLE, 2020).

Quando em estado "Rover", porém há conexão com uma base fixa via RTCM, o provedor entra em modo de posicionamento com RTK, ou RTK Fix. Dessa forma, correções são recebidas e o provedor pode oscilar entre 10 e 14 milímetros de precisão. Essa conexão pode ser estabelecida apenas via NTRIP ou via telemetria de rádio com outro RTK Surveyor (SEIDLE, 2020).

Alguns dispositivos como esse da Sparkfun podem transmitir seus dados para um computador via cabo USB-C. A visualização dessas informações é feita por um padrão de formatação que "traduz" RTCM para ASCII chamado de National Marine Electronics Association (NMEA). Essa padronização separa as informações RTCM em diferentes tipos de sentenças, onde cada uma comporta uma coleção de informações. Por exemplo, a GSV

(Geographic Sattelites in View), apresenta parâmetros com relação aos satélites conectados. Com isso, é possível trabalhar com as informações que o RTK Surveyor está recebendo e providenciando e monitorá-las em um terminal serial ou programa.

### *Antena GNSS Multi-band TOP106*

A antena da TOPGNSS é um componente capaz de receber dados GNSS das bandas L1 e L2 de GPS, GLONASS, Galileo e BeiDou. Com uma placa metálica já embutida, esse dispositivo é capaz de filtrar e amplificar frequências das quatro constelações GNSS. Garantindo boa visão ao RTK Surveyor dos satélites disponíveis (SPARKFUN, 2023).

#### *Rádio RFD900+*

O rádio de telemetria da RFDesign é utilizado para diversas funcionalidades e possui um alcance máximo de 40km, suficiente para operar no *campus* da universidade. Funcionando entre bandas de 902MHz a 928MHz, esse rádio garante ótima transmissão e cobertura. Além disso, por possuir um *software* aberto, seus parâmetros e *firmware* são configuráveis. Permitindo que seja possível configurá-lo da melhor forma para que se comunique com os provedores RTK da Sparkfun (RFDesign, 2013).

#### *Softwares Essenciais*

Para que os equipamentos possam ser configurados para a aplicação, também foi necessário utilizar um computador para a instalação de *softwares* para configuração do RTK Surveyor e do rádio RFD900+, sendo eles, o U-center e o RFD900 Modem Tools, respectivamente.

U-center é um software desenvolvido pela U-blox para realizar testes GNSS em placas, módulos e chips da fabricante. Ele oferece configurações nesses elementos para alterar vários parâmetros para uma análise específica. Como a placa do RTK Surveyor é fabricada pela Ublox, essa plataforma é essencial para garantir o funcionamento e manutenção dos dispositivos utilizados no trabalho.

Uma das alterações feitas na base fixa foi a habilitação de mensagens RTCM nas suas portas de saída, exemplo visto na Figura 4. Com isso, é possível habilitar apenas as sentenças e portas necessárias para a operação do RTK Surveyor em modo "Base". Isso evita que dados dispensáveis não interfiram na transmissão. Para o caso, são habilitadas as mensagens RTCM3.3 1005, 1074, 1084, 1094, 1124 e 1230 para as portas UART2 e USB (SEIDLE, 2020).

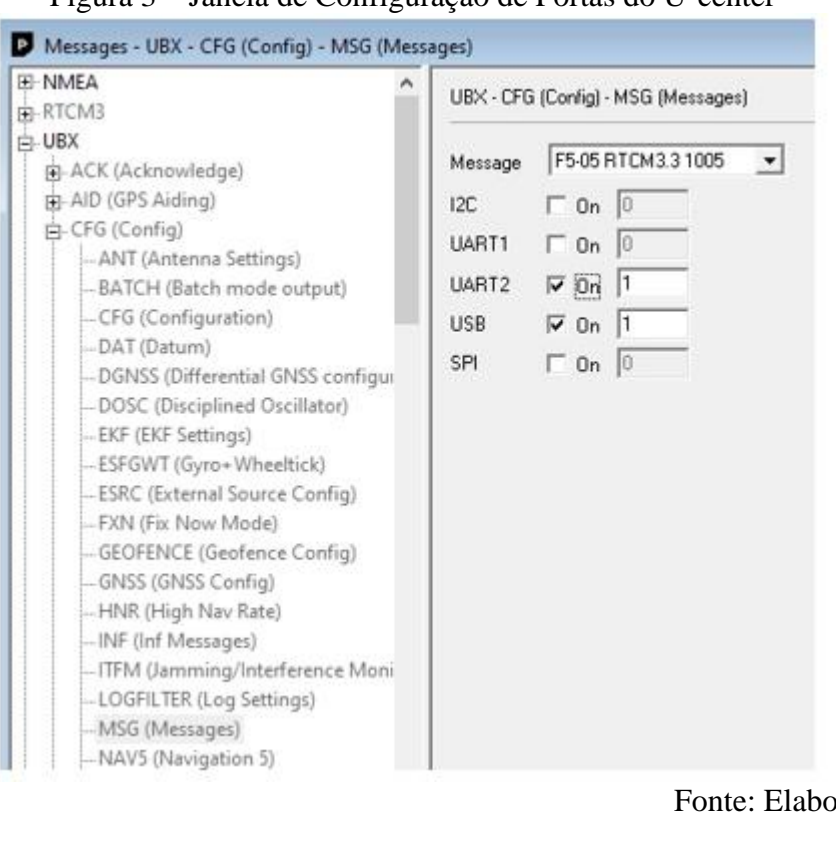

Figura 3 ‒ Janela de Configuração de Portas do U-center

Fonte: Elaboração Própria.

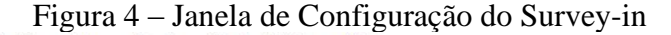

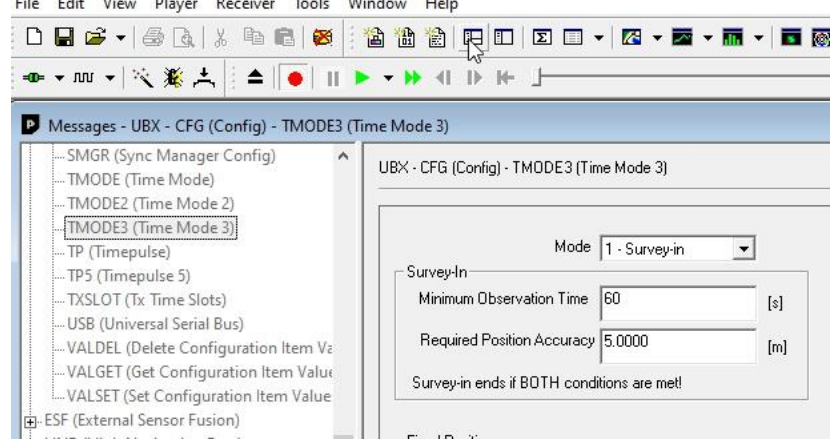

Fonte: Elaboração Própria.

É pelo U-center que também é configurada a taxa de transmissão (baudrate) e a taxa de comunicação (rate). Foram utilizados os parâmetros já padronizados, com 57600bps (bits per second) de *baudrate* e 250ms de *rate*. Além disso, o processo de Survey-in também é feito pelo programa, inicializando o tempo de observação para 60 segundos e a precisão mínima de 5m (metros): recomendações da fabricante (SEIDLE, 2020).

Após a finalização do Survey-in, pode-se utilizar janelas de monitoramento que permitem observar quais portas estão recebendo ou transferindo dados, o *status* da precisão e modo de correção (3D Fix, TIME, RTK Float, RTK Fix). Sendo RTK Fix a mais desejada, pois nesse estado, é possível atingir a precisão de um centímetro. Alguns exemplos dessas janelas para a base fixa são:

- PVT (Navigation PVT Solution) oferece todos os parâmetros essenciais de precisão, localização e horário;
- TXBUF apresenta a taxa de bps (bits per second) transmitida por cada porta.

Para base móvel, utiliza-se janelas como:

- HPPOSECEF (High Precision Position ECEF) apresenta visão geral da precisão da localização;
- HPPOSLLH (High Precision Geodetic Position) mostra a precisão horizontal;
- RXBUF permite acompanhar a taxa de bps (bits per second) recebida por cada porta (SEIDLE, 2020).

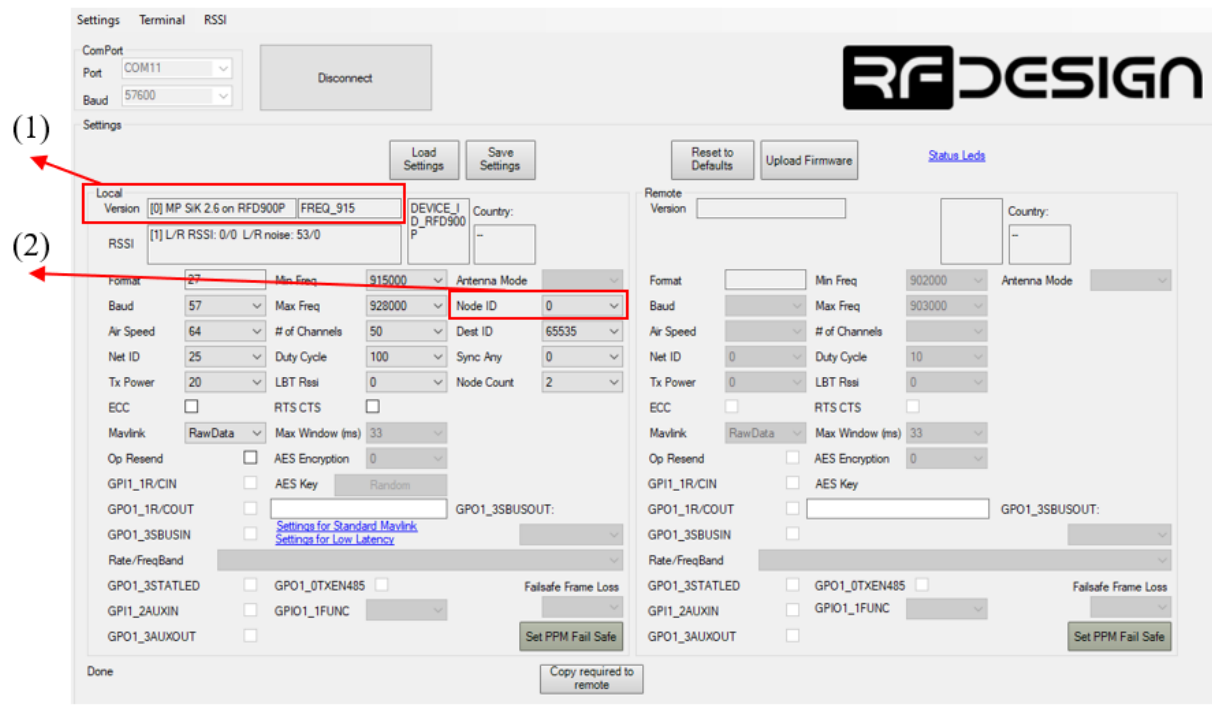

Figura 5 ‒ Janela de Configuração do RFD Modem Tools

O RFD Modem Tools tem a principal função de apresentar uma janela para alterar alguns parâmetros do rádio de telemetria como frequência de banda, identificação, velocidade de comunicação e *firmware.*

Para o projeto, a contribuição do RFD Modem Tools será principalmente para atualizar o *firmware* para MP SiK 2.6 em Version (1) na Figura 6, uma versão que habilita a conexão multiponto. Em seguida, novos parâmetros são habilitados, sendo um deles a opção Node ID (2). Isso permite que o número de identificação dos rádios na rede possa ser modificado. Fazendo com que o rádio de telemetria conectado no provedor RTK em modo "Base" possua identificação diferente dos conectados nos RTK Surveyor em "Rover". Isso automaticamente altera o papel dos rádios na rede, modificando as portas e canais de recepção e transmissão (RFDesign, 2013).

Fonte: Elaboração Própria.

# *Programação*

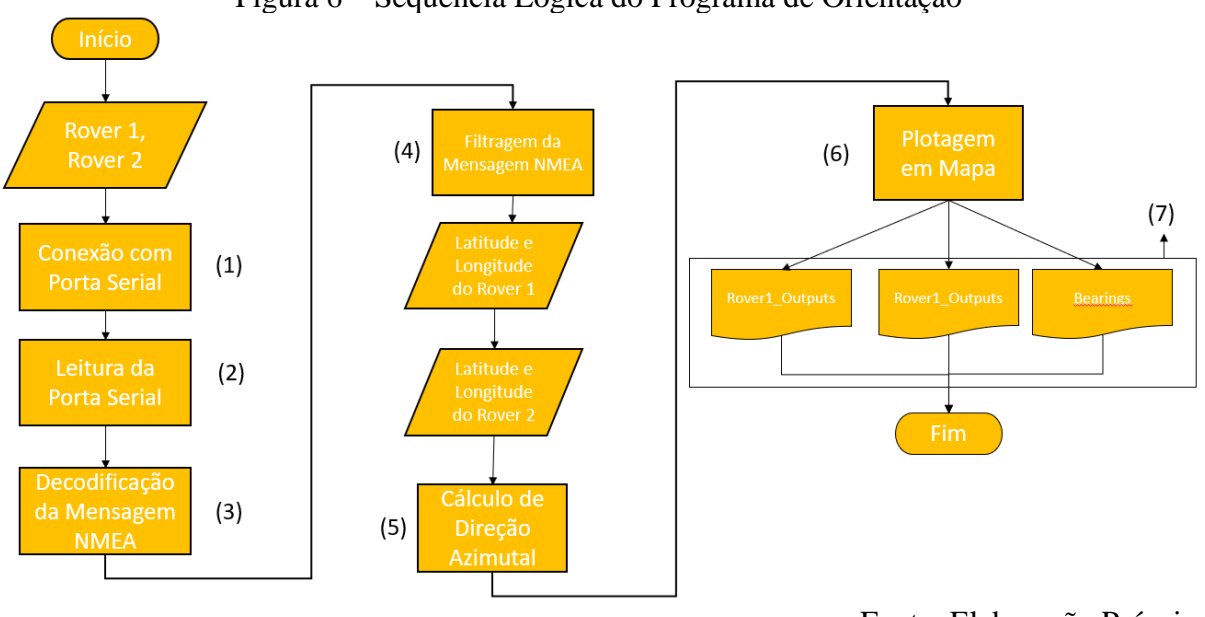

Figura 6 ‒ Sequência Lógica do Programa de Orientação

Fonte: Elaboração Própria.

O algoritmo de recebimento de dados de geolocalização é peça importante do trabalho pois permite o acompanhamento e armazenamento dos dados enviados pelos dispositivos GNSS. O código foi escrito na linguagem Python e engloba bibliotecas principalmente para comunicação serial (Pyserial), decodificação de mensagens NMEA (Pynmea2), plotagem de dados em mapa (Folium) e cálculos geodésicos (Pyproj).

Com base na Figura 6, a sequência da programação se resume em:

- 1. Conexão com Porta Serial Estabelecer uma conexão via porta serial pelos comandos Serial da Pyserial pelas variáveis Rover 1 e Rover 2;
- 2. Leitura da Porta Serial Realizar a leitura das informações na porta serial;
- 3. Decodificação da Mensagem NMEA Decodificar os bytes lidos com o protocolo Latin-1 e passá-los usando o comando Parse da Pynmea2;
- 4. Filtragem de Mensagens NMEA Usar os atributos de variáveis da Pynmea2 para filtrar mensagens NMEA com prefixo GLL (Geographical Latitude and Longitude) ou GGA (Global Positioning System Fix Data), em quais contém os parâmetros de latitude e longitude;
- 5. Cálculo de Direção Azimutal Utilizar o cálculo de direção *azimuth* da Pyproj para saber para onde o veículo está apontando tomando os pontos cardeais como referência (Norte, Sul, Leste e Oeste);
- 6. Plotagem em Mapa Utilizar a Folium para visualizar os pontos em um mapa;
- 7. Arquivos de Dados Criar arquivos para guardar as informações obtidas;

## **Resultados e Discussões**

Mapas foram obtidos por meio de testes feitos ao longo de um trajeto pelo *campus.* A base fixa ficou no terraço do bloco mais alto, enquanto as bases móveis foram conduzidas junto ao carro, enviando sua leitura de posição para o programa no computador. Tanto no Folium (Figura 7), quanto em Excel (Figura 8), os pontos enviados pelo Rover 1 estão em azul e os pontos do Rover 2 em laranja. O veículo foi conduzido manualmente repetidas vezes pela instituição. Isso serviu para recolher grande quantidade de coordenadas que irão servir como referências para a trajetória do carro quando operar de forma autônoma.

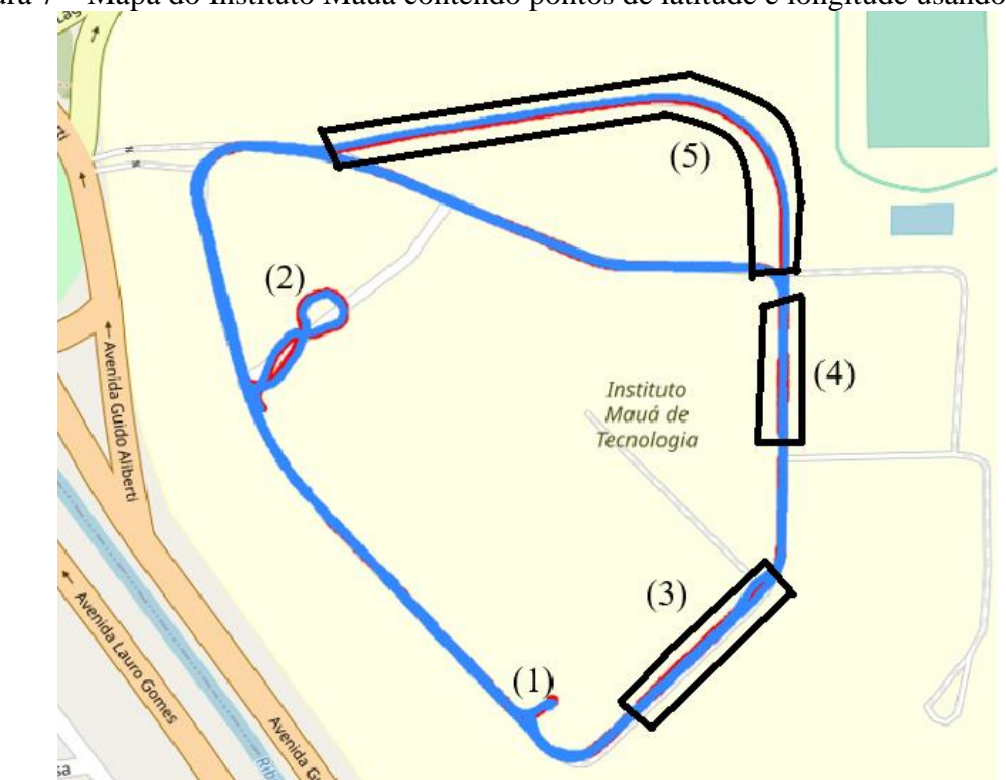

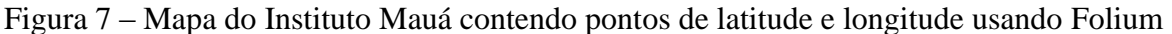

Fonte: Elaboração Própria.

Na Figura 7, o trajeto tem início ao sair do estacionamento em (1) no bloco W. Também foram feitas manobras para conferir a qualidade da localização dos RTK Surveyor em movimentos menores em (2) no estacionamento do bloco H. No Folium, é possível observar que existem áreas do *campus* em que há perda de precisão em frente ao bloco C, em frente ao bloco W e em frente ao ginásio, demarcadas como (3), (4) e (5), respectivamente. Nessas áreas, ocorre leve defasagem na distância entre a linha azul e vermelha, evidenciando um desvio nos dados de latitude e longitude nessas regiões. Esse distanciamento é mais evidente quando se analisa a Figura 8.

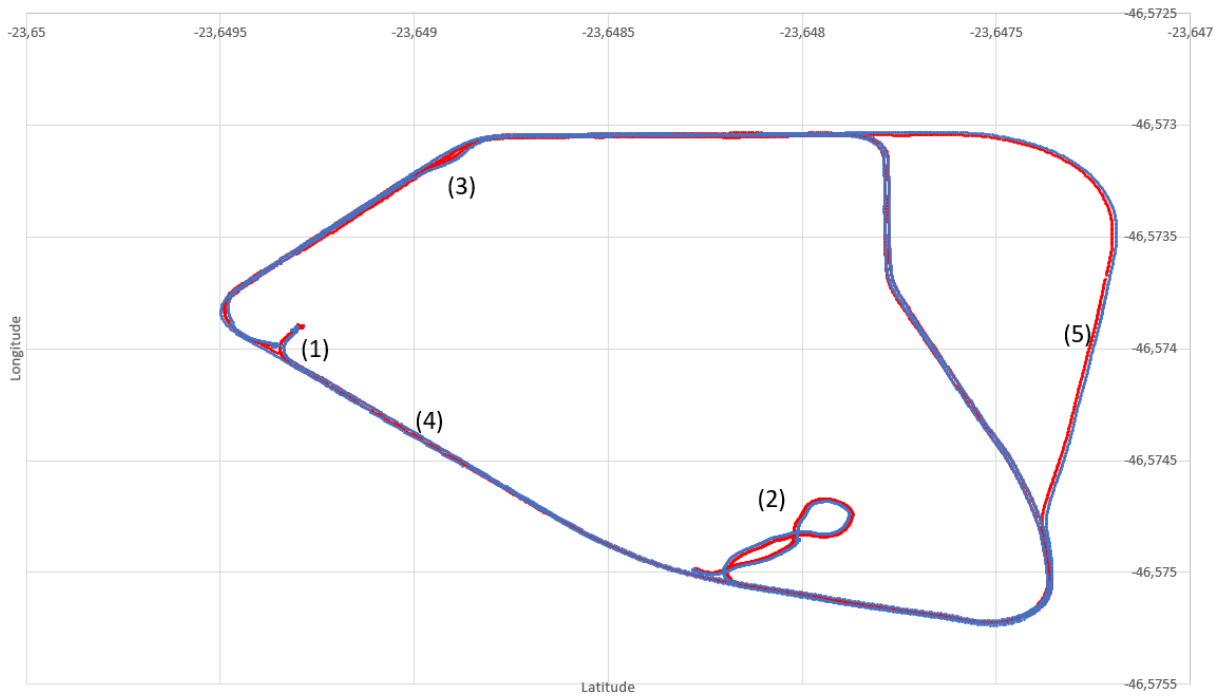

Figura 8 ‒ Mapa do Instituto Mauá contendo pontos de latitude e longitude usando Folium

Fonte: Elaboração Própria.

Nesse mapa, o aumento é visto nos pontos (3), (4) e (5), equivalentes aos da Figura 7. O Excel permite melhor visualização da distância entre as coordenadas pois o tamanho do marcador da posição permite tamanhos menores em comparação a biblioteca Folium. Com isso, é possível conferir o distanciamento entre as linhas dos *rovers* com maior confiança. Isso é, garantindo que a defasagem entre as linhas não foi causada por mera diferença entre as trajetórias realizadas com o veículo. No caso, foi observado que houve confirmação de perda na precisão do sistema RTK, assim como foi suposto após análise do mapa em Folium.

Dessa forma, uma causa levantada para a perda de precisão foi a presença de vegetação, principalmente árvores. Esses objetos podem causar interferência na transmissão pela presença de folhagem e galhos que desviam e absorvem parte das ondas de rádio. Observado em ambos mapas, a região (5) é a que apresenta maior perda. Isso pode ser explicado por haver uma grande área verde que se situa entre as bases móveis e as bases fixas nessa parte do trajeto.

# **Conclusões**

Os mapas obtidos evidenciam que o recebimento de dados de posição foi coerente com o trajeto esperado realizado pelo veículo. Dessa forma, com esses dados de latitude e longitude como referência, o carro pode utilizá-los como guia para determinar seu caminho futuro quando estiver em funcionamento e comparar sua localização atual com esses valores, sendo possível o monitoramento de sua posição. Além disso, foi observado que, em certas regiões do mapa, sendo mais visível pelo Excel, há aumento da distância entre os dois *rovers,* demonstrando que há algumas áreas do *campus* em que há leve perda de precisão. Esses locais são caracterizados por haver certa quantidade de vegetação, o que reduz a precisão dos *rovers*. Consequentemente, para obter maior constância da qualidade da conexão, o grupo irá procurar melhorar a cobertura do sinal de telemetria de rádio ajustando a posição da base fixa, altura e antenas do rádio.

# **Referências**

- de Sousa Pissardini, R., Wei, D. C. M., & da Fonseca Júnior, E. S. (2013). Veículos Autônomos: conceitos, histórico e estado-da-arte. In *Anais do XXVII Congresso de Pesquisa e Ensino em Transportes–ANPET*.
- (EMLID, 2022) HOW RTK Works. [S.L]: Emlid, 2022. Son., color. Disponível em: https://www.youtube.com/watch?v=ieearzWTCZw&t=21s. Acesso em: 29 set. 2023.
- Jung, C. R., Osório, F. S., Kelber, C. R., & Heinen, F. J. (2005). Computação embarcada: Projeto e implementação de veículos autônomos inteligentes. *Anais do CSBC*, *5*, 1358-1406.
- (Uol, 2022) **MELHOR QUE HUMANO? CARROS AUTÔNOMOS REDUZEM ACIDENTES EM 90% NA CHINA.** [S.L], 14 jun. 2022.
- Osório, F. S., Heinen, F., & Fortes, L. (2001). Controle inteligente de veículos autônomos: Automatização do processo de estacionamento de carros. *Proc. of X SEMINCO, FURB, Blumenau. Brazil*.
- (RFDesign, 2013) RFDESIGN PTY LTD (Austrália). **RFD900 Radio Modem Data Sheet**. Brisbane: Rfdesign Pty Ltd, 2013. 22 p.
- SEIDLE, Nathan. **Setting up a Rover Base RTK System**. [2020]. Disponível em: https://learn.sparkfun.com/tutorials/setting-up-a-rover-base-rtk-system/discuss. Acesso em: 16 mar. 2023.
- (SEIDLE, 2020) SEIDLE, Nathan. **SparkFun RTK Surveyor Hookup Guide**. [2020]. Disponível em: https://learn.sparkfun.com/tutorials/sparkfun-rtk-surveyor-hookupguide/all? ga=2.190494699.197551098.1680197024-1745921410.1680197024#hardwareoverview. Acesso em: 16 mar. 2023.
- (SOCIETY OF AUTOMOTIVE ENGINEERS, 2021) SOCIETY OF AUTOMOTIVE ENGINEERS. **SAE J3016**: SURFACE VEHICLE RECOMMENDED PRACTICE (R) Taxonomy and Definitions for Terms Related to Driving Automation Systems for On-Road Motor Vehicles. Warrendale: Society of Automotive Engineers, 2021. 41 p.
- (SPARKFUN, 2023) SPARKFUN (Colorado) (ed.). **GNSS Multi-Band L1/L2 Surveying Antenna - TNC (TOP106)**. Disponível em: https://www.sparkfun.com/products/17751. Acesso em: 24 out. 2023.